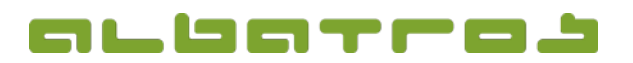

### **FAQ** | Rezeption

# Wie kann man alte Vorgänge ansehen | drucken | stornieren

1. Melden Sie sich bei Albatros Rezeption an. Klicken Sie dann auf den Button "Journal".

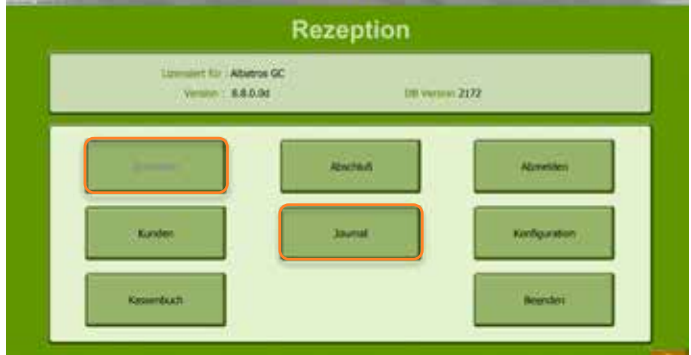

2. Wählen Sie unten links das gewünschte Datum und klicken Sie anschließend den gewünschten Journaleintrag an.

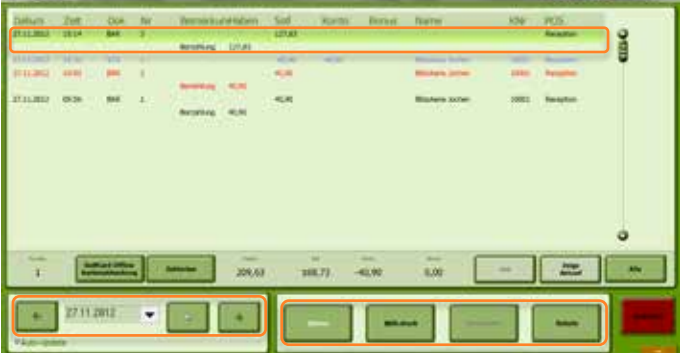

3. Wählen Sie nun den Arbeitsschritt, den Sie mit dem gewählten Datensatz tun möchten durch Klicken des entsprechenden Buttons: "Storno", "Wdh.druck", "Bearbeiten" oder "Details". Beachten Sie, dass Sie einen Datensatz nur bearbeiten können bevor der Tagesabschluss erfolgt ist. Danach ist der "Bearbeiten" nicht mehr aktiv.

"Storno"

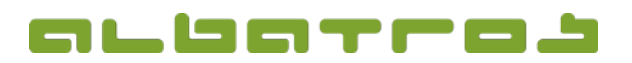

#### **FAQ** | Rezeption

## Wie kann man alte Vorgänge ansehen | drucken | stornieren

a. Wenn Sie einen Artikel oder kompletten Vorgang stornieren wollen, klicken Sie den Vorgang im Journal an. Sie gelangen zuerst zu einer Abfrage Ihres Kennwortes. Bestätigen Sie mit "OK".

Wenn ein Kennwort für das Stornieren eingerichtet ist, und Sie nicht die Berechtigung haben, Vorgänge zu stornieren, wenden Sie sich an Ihren Vorgesetzten.

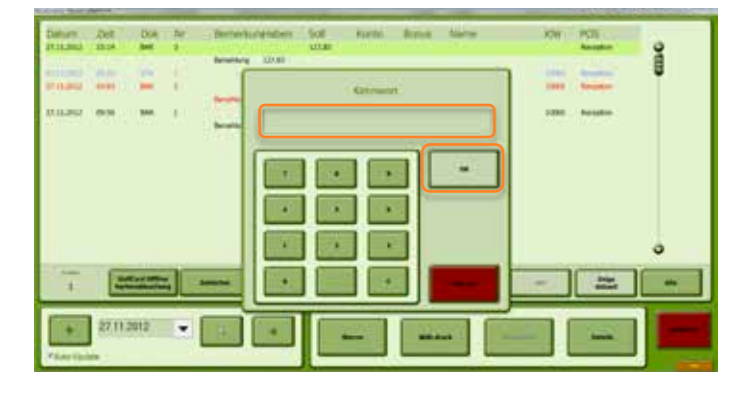

b. Daraufhin sehen Sie eine Liste aller Artikel, die dieser Vorgang beinhaltet. Hier klicken Sie entweder den Button "Alle wählen", um alle Artikel zu stornieren oder nacheinander einen Artikel anklicken, der/die storniert werden solle/n und dann den Button "Auswählen". Sie können auch die Menge eines Artikels modifizieren. Klicken Sie dann auf den Button mit dem grünen Haken und "OK".

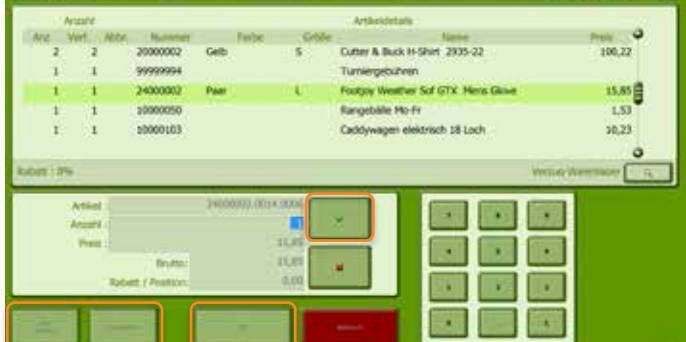

c. Es erscheint ein neues Fenster. Geben Sie hier einen Grund für die Stornierung ein und bestätigen Sie das Storno, indem Sie den Button mit den Geldmünzen klicken.

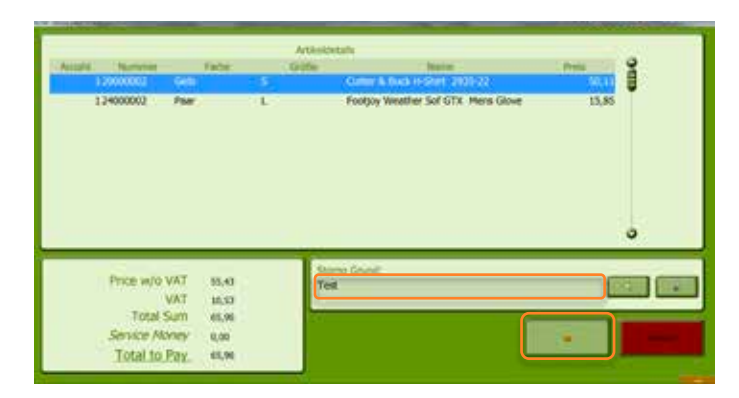

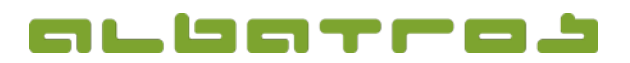

### **FAQ** | Rezeption

# Wie kann man alte Vorgänge ansehen | drucken | stornieren

3 [3]

d. Es erscheint ein neues Fenster, bei Bedarf können Sie die Auszahlungsart des Betrages korrigieren. Klicken Sie auf den Button mit dem Druckersymbol, um den Vorgang abzuschließen und einen Beleg zu drucken.

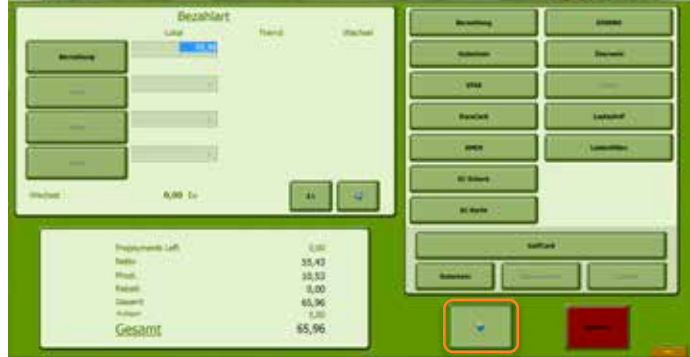

"Wdh.druck" druckt Ihnen eine Kopie der Rechnung aus.

"Bearbeiten" ermöglicht Ihnen das Ändern der Zahlungsart des Vorgangs (nur bevor der Tagesabschluss erfolgt ist).

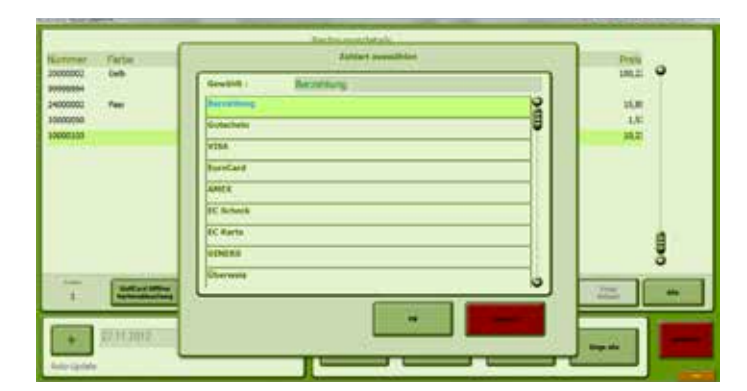

"Details" zeigt Ihnen eine Liste aller Artikel, die dieser Vorgang beinhaltet.

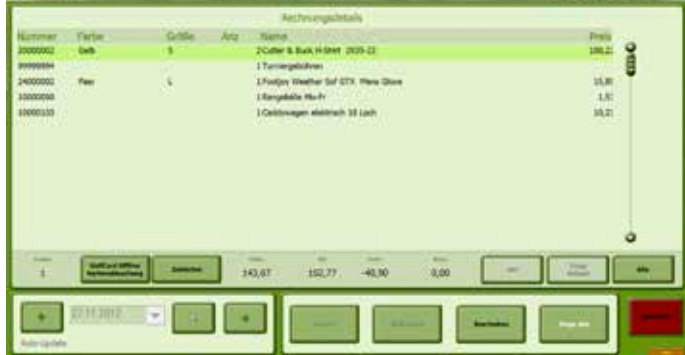